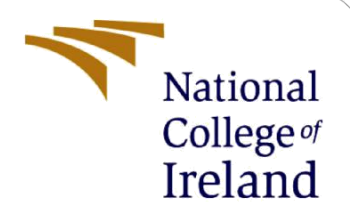

# Configuration Manual

MSc Internship MSc Cybersecurity

Suhas Jagannath Student ID: x19113781

School of Computing National College of Ireland

Supervisor: Mr Vikas Sahni

#### **National College of Ireland**

#### **MSc Project Submission Sheet**

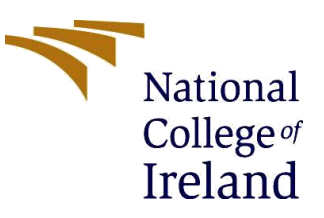

#### **School of Computing**

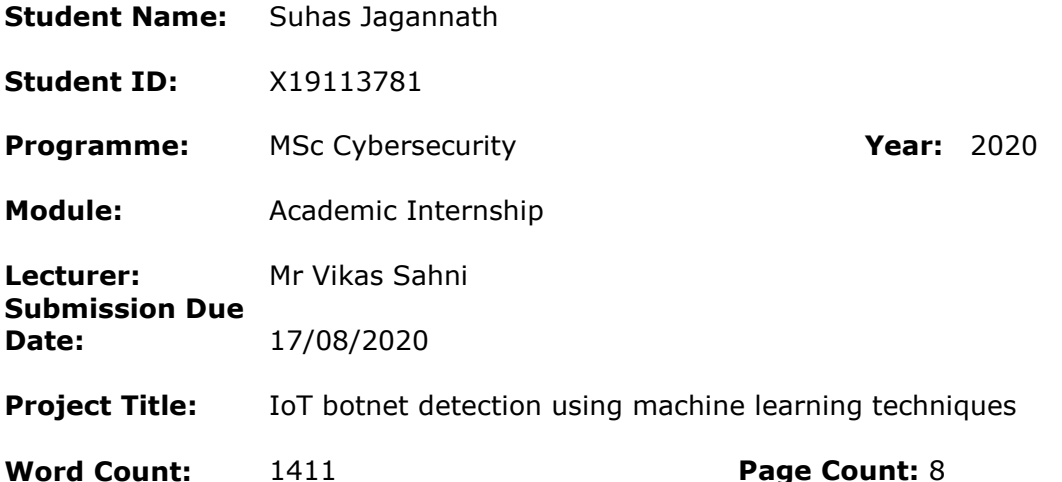

I hereby certify that the information contained in this (my submission) is information pertaining to research I conducted for this project. All information other than my own contribution will be fully referenced and listed in the relevant bibliography section at the rear of the project.

ALL internet material must be referenced in the bibliography section. Students are required to use the Referencing Standard specified in the report template. To use other author's written or electronic work is illegal (plagiarism) and may result in disciplinary action.

I agree to an electronic copy of my thesis being made publicly available on NORMA the National College of Ireland's Institutional Repository for consultation.

**Signature:** Suhas Jagannath

**Date:** 17/08/2020

#### **PLEASE READ THE FOLLOWING INSTRUCTIONS AND CHECKLIST**

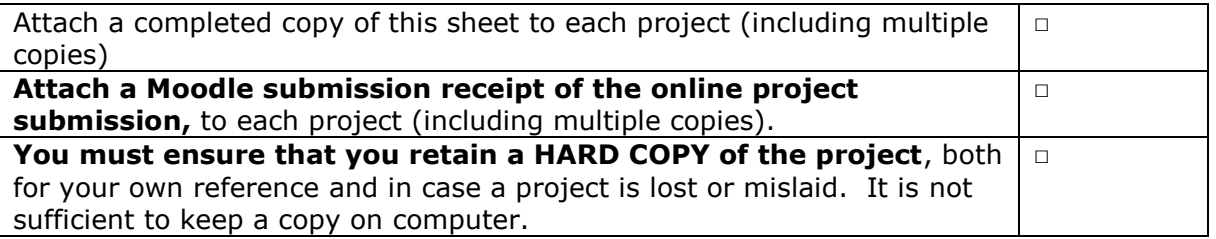

Assignments that are submitted to the Programme Coordinator Office must be placed into the assignment box located outside the office.

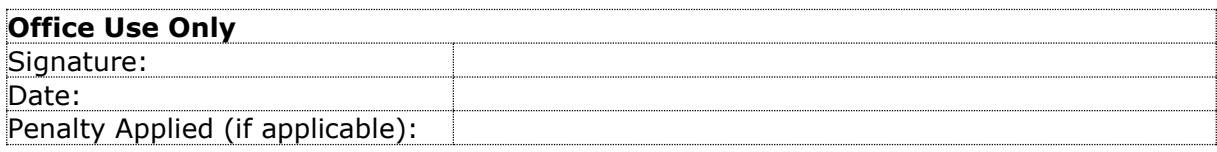

# Configuration Manual

## Suhas Jagannath x19113781 MSc Cybersecurity

# **1 Introduction**

The configuration manual briefly explains the hardware and software requirements used for the implementation of the research project. The Configuration manual also consists of python code used in the development of the research project in detail: *"IoT botnet detection using machine learning techniques."*

# **2 System Configuration**

### **2.1 Hardware Requirement**

A system with the following hardware specification was used for the implementation of the project:

- *1. Processor:* Intel(R) Core(TM) i5-8265U CPU @ 1.60GHz, 1800 Mhz, 4 Core(s), 8 Logical Processor(s)
- *2. RAM:* 8 GB
- *3. Operating System:* MS Windows 10, 64-bits
- *4. GPU:* Intel(R) UHD Graphics Family, 4GB
- *5. Storage:* 1TB HDD and 256 SSD

## **2.2 Software Requirement**

The following software was used in the implementation of the research project

- *1. Microsoft Excel:* This spreadsheet tool was used in every step of this project from data collection, reading from different data sources, and visualizing the results.
- *2. Anaconda Navigator-Jupyter Notebook:* Anaconda distribution of python is included in Anaconda Navigator. You can build and edit documents with the Jupyter Notebook application that represents the input and output of a Python or R language script. For the faster execution of the program, we moved to Google Colab.
- *3. Google Colaboratory:* A free cloud-service platform offered by Google to run machine learning models in an environment similar to Jupyter notebook. The GPU, TPU hardware accelerator settings are provided. For high-level machine learning models, efficient GPU is required. Hence, Colab provides Tesla K80 of 12GB GPU which eliminates "out of Memory" warning.

#### Notebook settings

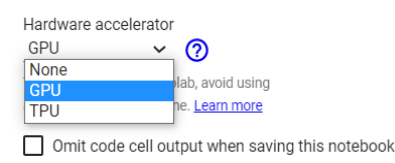

CANCEL **SAVE** 

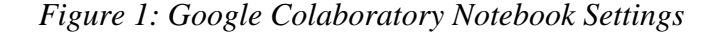

# **3 Project Development**

Google Colab and Python were used to for the entire implementation of the IoT botnet predictive models. The Implementation consists of Dataset preparation, Feature Engineering, and Predictive Analysis using various machine learning and deep learning techniques.

#### **3.1 Data Preparation**

Various libraries such as Pandas and NumPy were used for importing, reading, and manipulation of the data.

For this research, the dataset was prepared by combining both *UNSW\_NB15\_training-set.csv* and *UNSW\_NB15\_testing-set.csv* with the help of the Concat function*.* The final dataset "*finaldataset.csv"* with 257673 rows x 45 columns was transformed and principle component analysis (PCA) was performed to understand the variance-covariance structure of a set of variables through linear combinations.

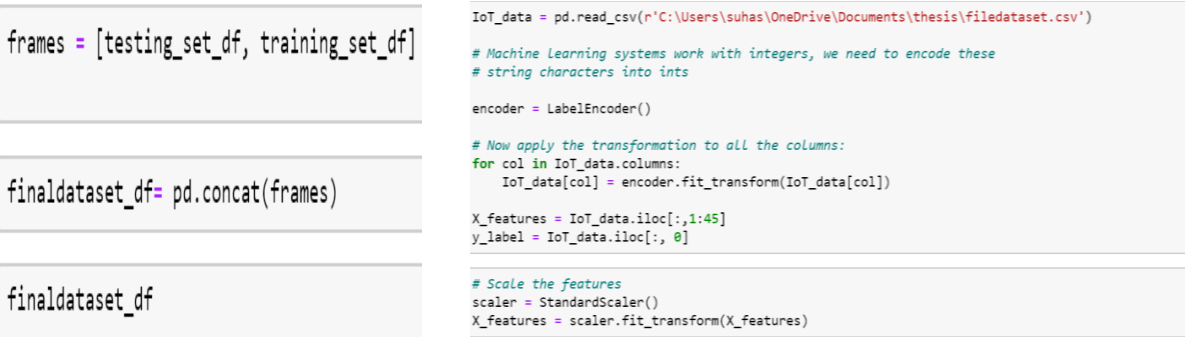

*Figure 1: Merging of datasets. Figure 2: Transformation and feature scaling of the dataset.*

```
# Visualize
pca = PCA()pca.fit_transform(X_features)
pca_variance = pca.explained_variance_
plt.figure(figsize=(8, 6))
plt.bar(range(44), pca_variance, alpha=0.5, align='center', label='individual variance')
plt.legend()
plt.ylabel('Variance ratio')
plt.xlabel('Principal components')
plt.show()
```
*Figure 3: Principle Component Analysis* 

#### **3.2 Feature Engineering**

Since the final dataset had 45 features that make the predictive models slower. Feature selection was employed using the spearman's correlation thereby achieving dimensionality reduction without losing out important features.

```
#feature extraction using correlation matrix
data = r'C:\Users\suhas\OneDrive\Desktop\correl data.csv'
df = pd.read csv(data)df.corr()
```

```
#spearman correlation technique
df.corr(method='spearman')
\text{corrmat} = df \cdot \text{corr}()
```
 *Figure 4: Generating the correlation matrix Figure 5: Spearman Correlation Technique*

Tree-based feature selection also was implemented to compare the results with the Spearman's correlation technique. The below code was implemented to achieve a tree-based feature selection.

```
# Tree-based feature selection:
from sklearn.feature selection import SelectFromModel
import sklearn.ensemble as ske
fsel = ske.ExtraTreesClassifier().fit(X, y)model = SelectFromModel(fsel, prefit=True)
X new = model.transform(X)nb_f features = X_new.shape[1]
indices = np.argsort(fsel.feature_importances_)[::-1][:nb_features]
for f in range(nb features):
    print("%d. feature %s (%f)" % (f + 1, iot.columns[2+indices[f]], fsel.feature_importances_[indices[f]]))
features = []for f in sorted(np.argsort(fsel.feature_importances_)[::-1][:nb_features]):
 features.append(iot.columns[2+f])
```
*Figure 6: Tree-based feature selection*

# **4 Predictive Models**

Modeling for this research was carried out using the python scikit libraries. Random forest, AdaBoost, Decision tree, KNN, Keras, and TensorFlow libraries were also used in predictive modeling. For evaluation of the different predictive model libraries such as metrics, ROC, ROC-AUC scores were used, and also matplotlib library was used for evaluation purposes.

### **4.1 Data Split**

Before implementing the model, we need to read the data with the selected attributes and later the dataset was split into 70% training data  $\&$  30% testing data using the following code.

```
from sklearn.model_selection import train_test_split
# implementing train-test-split
X_train, X_test, y_train, y_test = train_test_split(X, y, test_size=0.3, random_state=66)
```
*Figure 7: Code of data split used for Machine learning models*

```
X_train, X_val_and_test, y_train, y_val_and_test = train_test_split(X_scale, y, test_size=0.3)
X_val, X_test, y_val, y_test = train_test_split(X_val_and_test, y_val_and_test, test_size=0.5)
print(X_train.shape, X_val.shape, X_test.shape, y_train.shape, y_val.shape, y_test.shape)
```
*Figure 8: Code of data split used for Deep Learning model*

```
# Load scikit's random forest classifier library
from sklearn.ensemble import RandomForestClassifier
from sklearn.ensemble import AdaBoostClassifier
from sklearn.tree import DecisionTreeClassifier
import numpy as np
import matplotlib.pyplot as plt
import seaborn as sns
# Load pandas
import pandas as pd
# Load numpy
import numpy as np
# Set random seed
np.random, seed(0)iot = pd.read_csv('/content/drive/My Drive/testing_data.csv')
```
*Figure 9: Code snippet for loading dataset*

#### **4.2 Random Forest Predictive Model**

The code used for training the machine learning model using the random forest algorithm is shown in the below figure. The below code creates the random forest model which predicts the IoT botnet from the test dataset. The test accuracy of the model along with train accuracy is calculated using the code and also the time required to train the model and test the model is also calculated using the below code. The below code also shows the use of hyperparameters for predictive analysis.

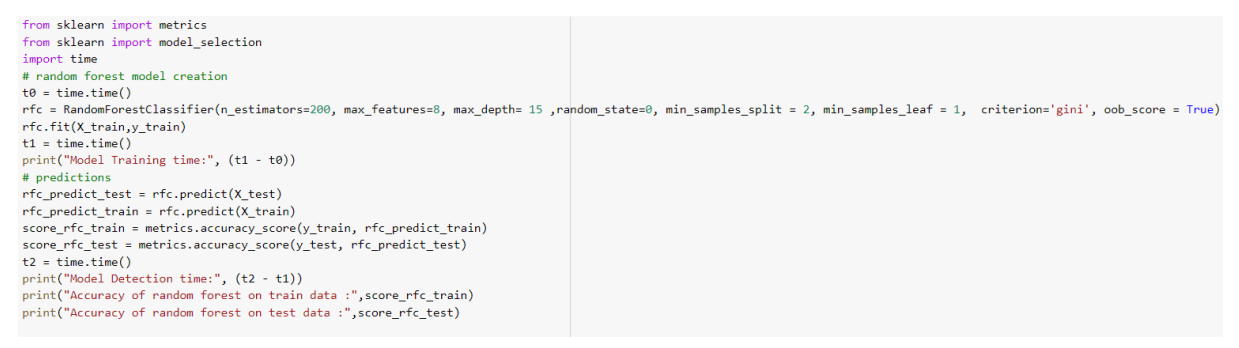

*Figure 10: Random Forest Predictive model*

The errors such as mean absolute error (MAE), mean squared error (MSE), and root mean squared error (RMSE) is calculated for the random forest predictive model using the below code.

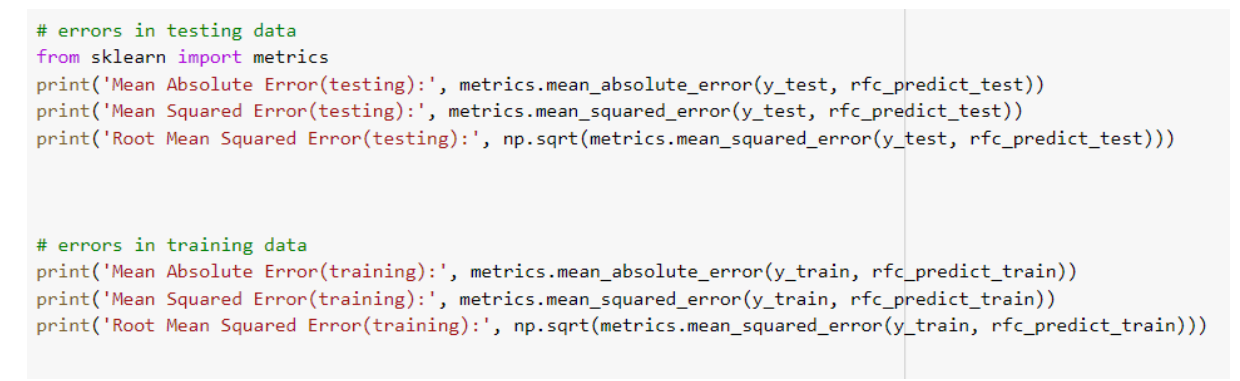

*Figure 11: Total errors in the Random Forest model*

#### **4.3 AdaBoost Predictive Model**

The AdaBoost predict model was developed using the following code where the n\_estimators of 100 and n\_depth of 5 were considered. This boosting algorithm performs training on 70 % of the dataset and predicts the IoT botnet using 30% of the dataset.

```
from sklearn import metrics
from sklearn import model selection
from sklearn.tree import DecisionTreeClassifier
import time
# Adaboost model creation
t0 = time.time()ada = AdaBoostClassifier(DecisionTreeClassifier(max_depth=5),n_estimators=100)
ada.fit(X_train,y_train)
t1 = time.time()print("Model Training time:", (t1 - t0))
# predictions
ada predict test = ada.predict(X test)
ada predict train = ada.predict(X train)
score\_ada\_train = round(metrics. accuracy_score(y\_train, ada\_predict\_train) * 100, 2)score_ada_test = round(metrics.accuracy_score(y_test, ada_predict_test) * 100, 2)
t2 = time.time()print("Model Detection time:", (t2 - t1))
print("Accuracy of adaboost on train data :", score_ada_train)
print("Accuracy of adaboost on test data :", score_ada_test)
```
*Figure 12: AdaBoost Predictive model*

The errors such as mean absolute error (MAE), mean squared error (MSE), and root mean squared error (RMSE) is calculated for the AdaBoost predictive model using the below code.

```
# errors in testing data
from sklearn import metrics
print('Mean Absolute Error(testing):', metrics.mean_absolute_error(y_test, ada_predict_test))
print('Mean Squared Error(testing):', metrics.mean_squared_error(y_test, ada_predict_test))
print('Root Mean Squared Error(testing):', np.sqrt(metrics.mean_squared_error(y_test, ada_predict_test)))
# errors in training data
print('Mean Absolute Error(training):', metrics.mean_absolute_error(y_train, ada_predict_train))
print('Mean Squared Error(training):', metrics.mean_squared_error(y_train, ada_predict_train))
print('Root Mean Squared Error(training):', np.sqrt(metrics.mean_squared_error(y_train, ada_predict_train)))
```
*Figure 13:Errors associated with the AdaBoost predictive model*

#### **4.4 KNN Predictive Model**

The KNN predict model with n\_neighbors of 40 was implemented along with training time and testing time using the below code.

```
from sklearn import metrics
from sklearn import model_selection
from sklearn.neighbors import KNeighborsClassifier
import time
# KNN model creation
t0 = time.time()knn = KNeighborsClassifier(n_neighbors=40)
knn.fit(X_train,y_train)
t1 = \text{time}.\text{time}()print("Model Training time:", (t1 - t0))
# predictions
knn predict test = km. predict(X test)
knn_predict_train = knn.predict(X_train)
score_knn_train = round(metrics.accuracy_score(y_train, knn_predict_train) * 100, 2)
score_knn_test = round(metrics.accuracy_score(y_test, knn_predict_test) * 100, 2)
+2 = time.time()print("Model Detection time:", (t2 - t1))
print("Accuracy of KNN on train data:", score_knn_train)
print("Accuracy of KNN on test data :",score_knn_test)
```
*Figure 14: KNN Predictive model*

The below code was implemented to calculate the errors for the K values between 1 and 40

```
error = []print(error)
                                                                plt.figure(figsize=(12, 6))
# Calculating error for K values between 1 and 40
                                                                plt.plot(range(1, 40), error, color='red', linestyle='dashed', marker='o',
for i in range(1, 40):
                                                                        markerfacecolor='blue', markersize=10)
    knn = KNeighborsClassifier(n_neighbors=i)
    knn.fit(X_train, y_train)
                                                                plt.title('Error Rate K Value')
    knn predict_test = knn.predict(X_test)
                                                                plt.xlabel('K Value')
    error.append(np.mean(knn_predict_test != y_test))
                                                                plt.ylabel('Mean Error')
```
*Figure 15: Code for calculating the errors Figure 16: Code for plotting the errors*

#### **4.5 Dense Neural Network**

For this research, we have implemented 3 dense layers with 2 layers having 'relu' activation and 1 layer having 'sigmoid' activation. The following code was used for the deep learning predictive model.

```
model = Sequential([Dense(32, activation='relu', input_shape=(17,)), Dense(32, activation='relu'), Dense(1, activation='sigmoid'),])
model summary^{\prime}model.layers
model.compile(optimizer='sgd', loss='binary_crossentropy', metrics=['accuracy'])
history = model.fit(X_train, y_train, batch_size=32, epochs=50)
history = model.fit(X_train, y_train,validation_data = (X_test,y_test), epochs=50, batch_size=32)
model.evaluate(X_test, y_test)[1]
```
*Figure 17: Dense Neural Predictive model*

### **4.6 Evaluation**

We have made use of a confusion matrix to evaluate the accuracy, precision, recall, and F1score. We have also calculated the ROC-AUC score for each machine learning models. For the deep learning model, model accuracy and loss associated with the model were calculated.

• Classification report and Confusion Matrix:

```
from sklearn.model selection import cross val score
from sklearn.metrics import classification_report, confusion_matrix
rfc_cv_score = cross_val_score(rfc, X, y, cv=10, scoring='roc_auc')
print("=== Confusion Matrix ===")
print(confusion_matrix(y_test, rfc_predict_test))
print('\n'\)print("=== Classification Report ===")
print(classification_report(y_test, rfc_predict_test))
print('n')print("== All AUC Scores ==")print(rfc_cv_score)
print('n')print("=== Mean AUC Score ===")
print("Mean AUC Score - Random Forest: ", rfc cv score.mean())
```
*Figure 18: code for classification report & confusion matrix*

• ROC-AUC Scores:

```
from sklearn.metrics import roc curve
from sklearn.metrics import roc auc score
# calculate roc curve
fpr rf, tpr rf, thresholds = roc curve(y_test, rfc_predict_test)
# calculate AUC
auc = roc auc score(y test, rfc predict test)
print('AUC: %.3f' % auc)
```
#### *Figure 19: Code for the ROC-AUC scores*

• ROC curve plot:

```
import matplotlib.pyplot as plt
from sklearn import metrics
# fpr means false-positive-rate
# tpr means true-positive-rate
fpr_rrf, tpr_rfr, = metrics.roc_curve(y_test,rfc_predict_test)
auc_score = metrics.auc(fpr_rrf, trpr_rrf)# clear current figure
plt.clf()plt.title('ROC Curve for RandomForest Model')
plt.plot(fpr_rrf, trr_rff, label='AUC = {...2f}'.format(auc_score))# it's helpful to add a diagonal to indicate where chance
# scores lie (i.e. just flipping a coin)
plt.plot([0,1],[0,1],'r--')
plt.xlim([-0.1,1.1])
plt.ylim([ -0.1, 1.1])plt.ylabel('True Positive Rate')
plt.xlabel('False Positive Rate')
plt.legend(loc='lower right')
plt.show()
```
*Figure 20: Plotting ROC curve for the classification models*

• Confusion Matrix plot:

```
#Confusion Matrix Visualization
%matplotlib inline
import seaborn as sns
# Get and reshape confusion matrix data
matrix = confusion matrix(y test, rfc predict test)matrix = matrix.astype('int') / matrix.sum(axis=1)[:, np.newaxis]
# Build the plot
plt.figure(figsize=(12,5))
sns.set(font scale=1.4)
sns.heatmap(matrix, annot=True, annot_kws={'size':10},
            cmap=plt.cm.Greens, linewidths=0.2)
# Add labels to the plot
class names = ['Normal traffic', 'IoT botnet traffic']
tick_marks = np.arange(len(class_names))
tick\_marks2 = tick\_marks + 0.5plt.xticks(tick_marks, class_names, rotation=25)
plt.yticks(tick_marks2, class_names, rotation=0)
plt.xlabel('Predicted label')
plt.ylabel('True label')
plt.title('Confusion Matrix for Random Forest Model')
plt.show()
```
*Figure 21: Confusion Matrix visualization*

• Model Accuracy of the Deep Neural Network:

```
import matplotlib.pyplot as plt
plt.plot(history.history['accuracy'])
plt.plot(history.history['val_accuracy'])
plt.title('Model accuracy')
plt.ylabel('Accuracy')
plt.xlabel('Epoch')
plt.legend(['Train', 'Test'], loc='upper left')
plt.show()
```
*Figure 22: Train vs Test accuracy plot*

• Model loss of the Deep Neural Network:

```
plt.plot(history.history['loss'])
plt.plot(history.history['val loss'])
plt.title('Model loss')
plt.ylabel('Loss')
plt.xlabel('Epoch')
plt.legend(['Train', 'Test'], loc='upper left')
plt.show()
```
*Figure 23: Train vs Test loss plot*

# **References**

[1]"KNN in Python", *Medium*, 2020. [Online]. Available: https://towardsdatascience.com/knn-in-python-835643e2fb53. [Accessed: 15- Aug- 2020]

[2]"Random Forests Classifiers in Python", *DataCamp Community*, 2020. [Online]. Available: https://www.datacamp.com/community/tutorials/random-forests-classifier-python. [Accessed: 15- Aug- 2020]

[3]"A Guide To Understanding AdaBoost | Paperspace Blog", *Paperspace Blog*, 2020. [Online]. Available: https://blog.paperspace.com/adaboost-optimizer/. [Accessed: 15- Aug-2020]

[4]"Metrics to Evaluate your Machine Learning Algorithm", *Medium*, 2020. [Online]. Available: https://towardsdatascience.com/metrics-to-evaluate-your-machine-learningalgorithm-f10ba6e38234. [Accessed: 15- Aug- 2020]

[5]"Classification with TensorFlow and Dense Neural Networks", *Medium*, 2020. [Online]. Available: https://heartbeat.fritz.ai/classification-with-tensorflow-and-dense-neural-networks-8299327a818a. [Accessed: 15- Aug- 2020]

[6]"Hands-on with Feature Selection Techniques: Filter Methods", *Medium*, 2020. [Online]. Available: https://heartbeat.fritz.ai/hands-on-with-feature-selection-techniques-filtermethods-f248e0436ce5. [Accessed: 15- Aug- 2020]